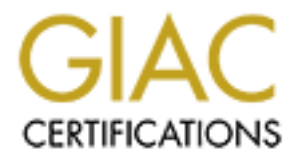

# Global Information Assurance Certification Paper

# Copyright SANS Institute [Author Retains Full Rights](http://www.giac.org)

This paper is taken from the GIAC directory of certified professionals. Reposting is not permited without express written permission.

# [Interested in learning more?](http://www.giac.org/registration/gcwn)

Check out the list of upcoming events offering "Securing Windows and PowerShell Automation (Security 505)" at http://www.giac.org/registration/gcwn

Registry Key Security Practical Assignment for GIAC Monterey 2000 Windows Security Submitted by: Daniel A Boss

# Table of Contents

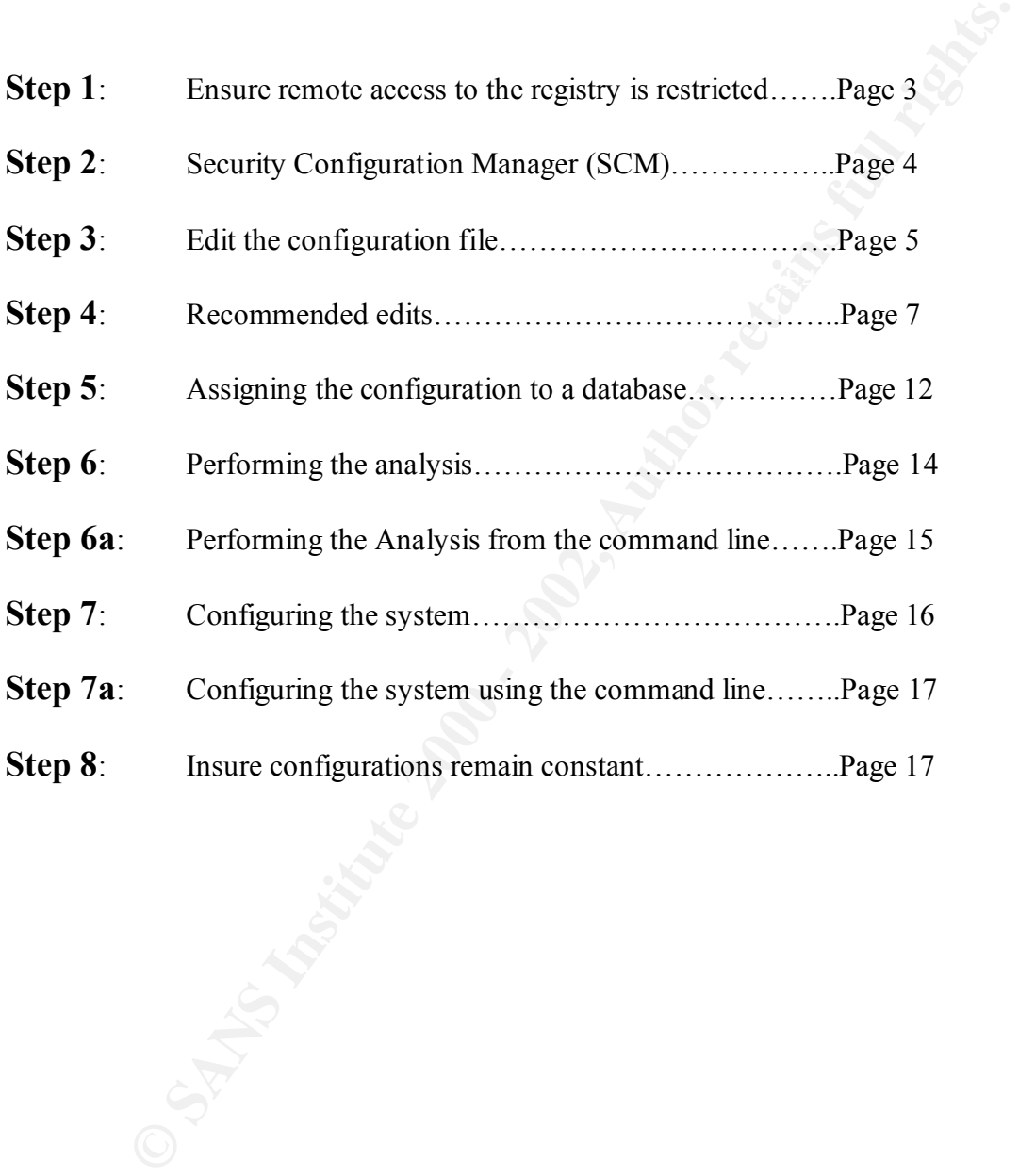

 Windows system security and hardening best practices are based upon a layered approach consisting of operating system changes, file and directory permission modifications, registry key edits, auditing, physical security, and third party tools. An additional step to this layered approach to security is modification of the permissions on the systems registry.

**Exergive 10**<br> **Exergive 10**<br> **Exergive 10**<br> **Exergive 10** and my moduction systems. Back-up all registry keys and update<br>
prior to starting these changes. Do not undertake this exercise unless you<br> **Ensure errore to acces**  Following normal best practices, verify all these procedures in a test environment prior to implementation on any production systems. Back-up all registry keys and update the ERD disk prior to starting these changes. Do not undertake this exercise unless you are comfortable working in REGEDT32, Microsoft Security Console and have a working knowledge of the registry.

#### $K_{\rm eff}$  final  $K_{\rm eff}$  after  $R_{\rm eff}$  and  $R_{\rm eff}$ **Step 1**: Ensure remote access to the registry is restricted

Although this is not a 'permissions of the registry' issue – it is too important as a 'permissions to the registry' issue to leave out or ignore.

- Δ Run *Regedt32*
- Δ Select *HKEY\_LOCAL\_MACHINE* in the local machine window
- Δ Drill down the *\System\CurrentControlSet\Control\SecurePipeServers* path
- Δ Create the *winreg* key if it is not present by,
- Δ Highlighting the *SecurePipeServers* key
- Δ Select **Add KEY** from the **EDIT** menu
- Δ Enter "*winreg*" in the **Key Name:** field
- Δ Leave the **Class:** field blank
- Δ Click **OK** to close the **Add Key** window
- Δ Highlight the *winreg* key
- Δ Select **Add Value** from the **Edit** menu
- Δ Enter "*RestrictGuestAccess*" for **Value Name:**
- Δ Select REG\_DWORD from the **Data Type:** drop down list
- Δ Click **OK**
- Δ Enter *"1"* for the **Data:** value in the DWORD Editor
- Δ Click **OK**
- Δ Drill down the *\System\CurrentControlSet\Control\LSA* path
- Δ Highlight the *LSA* key
- Δ Select **Add Value** from the **EDIT** menu
- Δ Enter "RestrictAnonymous" for Value Name
- Δ Select REG\_DWORD from the **Data Type:** drop down list
- Δ Click **OK**
- Δ Enter "*1*" for the **Data:** value in the DWORD Editor
- Δ Click **OK**

# **Step 2**: Security Configuration Manager (SCM)

The SCM was included on the Windows NT Service Pack 4 CD-Rom or may be downloaded from Microsoft's FTP server at the following address: ftp://ftp.microsoft.com/bussys/winnt/winnt-public/tools/scm.

**CONSET CONSET AND CONSET AND CONSECT AND CONSECT AND CONSECT AND CONSECT AND CONSECT AND CONSECT AND CONSECT AND CONSECT AND CONSECT AND CONSECT AND CONSECT AND CONSECT AND CONSECT AND CONSECT AND CONSECT AND CONSECT AND** remote or multiple systems. To install SCM – from a command prompt or from Windows NT Explorer – run the selfextracting file *scesp4i.exe.* To install both the GUI and command line tools, run *mssce.exe*. \*Note – SCM is part of the Windows 2000 install. The command line tool allows for analysis of individual security areas as opposed to the entire configuration file. Additionally the results may be directed to a file for later review. Distributed system management tools may also use the command line tool to apply the configuration to

To add SCM to the Microsoft Management Console (MMC) –

- Δ Run the MMC (*mmc.exe*)
- Δ From the **Console** menu choose **Add/Remove Snap-in**

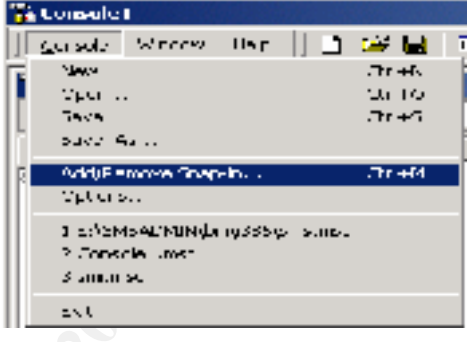

- Δ Click **Add**
- Δ Select **Security Configuration Manager** (Windows 2000 users will add **Security Templates** and **Security Configuration and Analysis**)

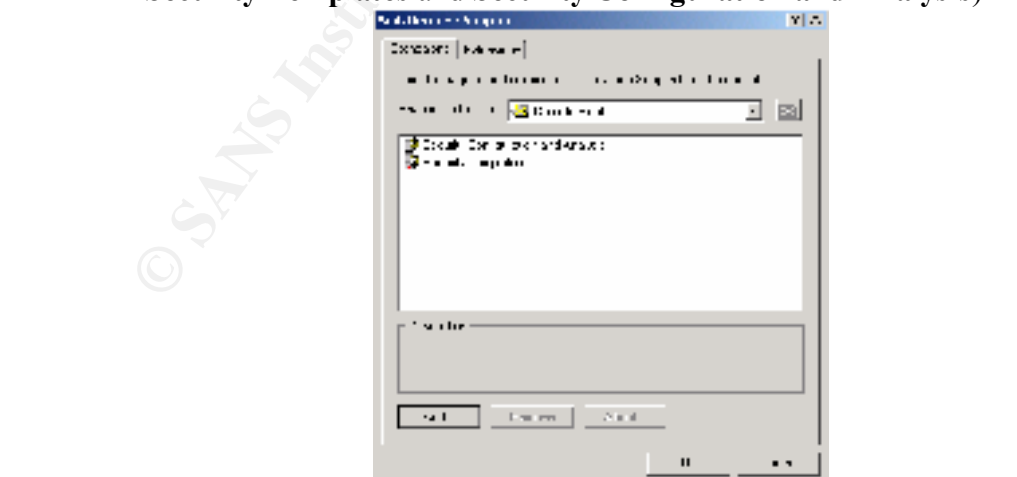

- Δ Click **OK**
- Δ Click **OK** again

**Note \*** The SCM includes a set of pre-packaged configuration files. These files are located in *%SystemRoot%\Security\Templates.* These templates were designed for the three types of windows systems – workstation (wk), server (sv) and domain controller (dc), with three levels of available security – default (basic), compatible (comp) and secure (secur).

# **Step 3:** Edit the configuration file

 The security and settings of any of the templates may be modified. To modify a configuration file these steps should be taken.

- Δ Within the MMC double click on the **Security Configuration Manager** (Windows 2000 – **Security Templates**) node in the left pane
- Δ Double click the **Configurations** node (not required in Windows 2000)
	- $\Delta$  Double click on the default configuration file directory (*%SystemRoot%\Security\Templates)*, the list of available files is revealed

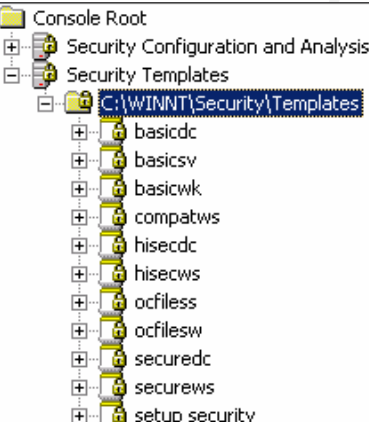

 $\Delta$  Double click on a specific configuration file

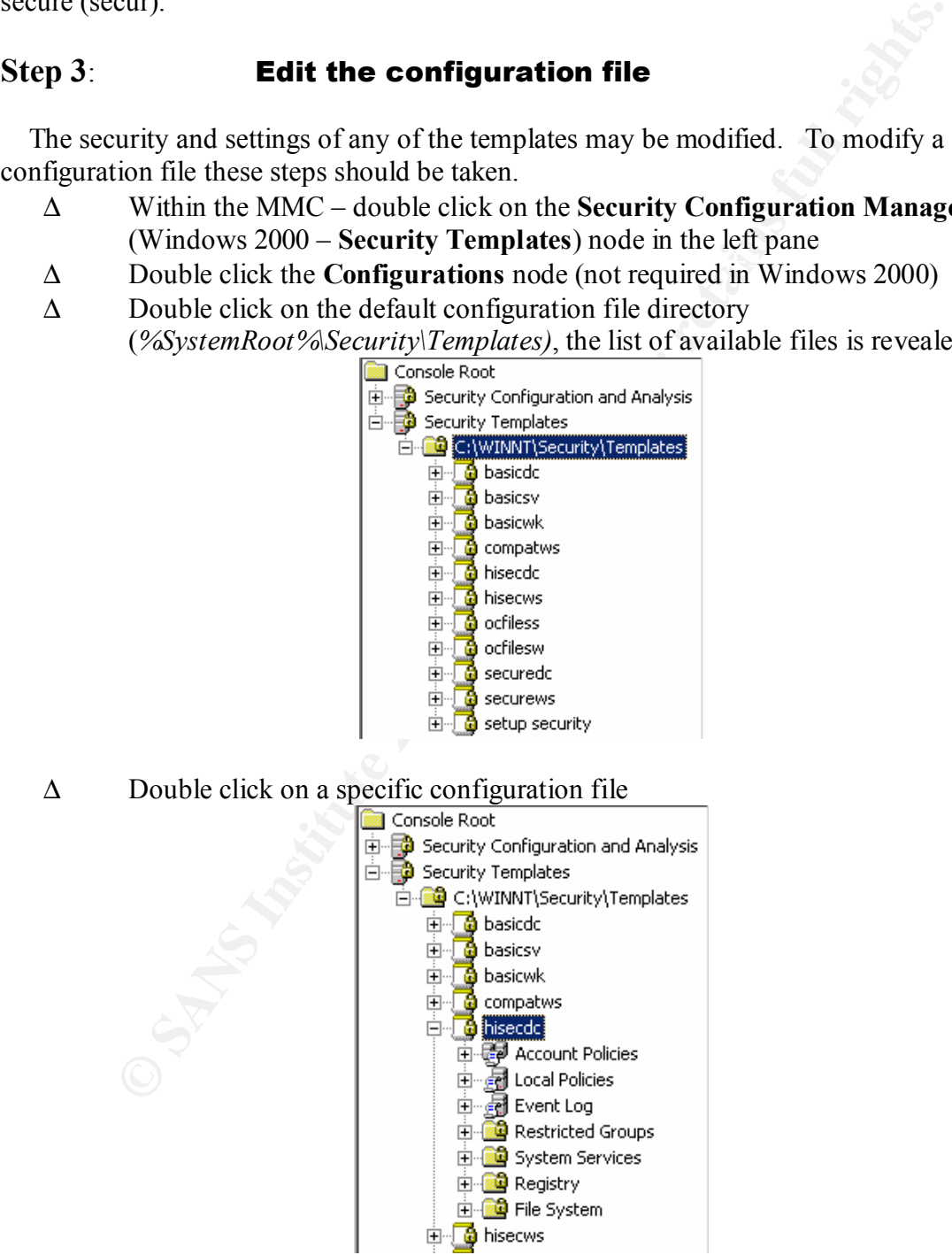

| Tree   Favorites         |                                            |                                                                                                    |            |                             |
|--------------------------|--------------------------------------------|----------------------------------------------------------------------------------------------------|------------|-----------------------------|
|                          |                                            | Object Name → A                                                                                                    | Permission | Audit                       |
| Console Root             |                                            | MACHINE\Software                                                                                                    | Replace    | Replace                     |
|                          | <b>E</b> Security Configuration and Ana    | MACHINE\Software\Classes                                                                                                    | Replace    | Replace                     |
|                          | 白 5ecurity Templates                       | M MACHINE\SOFTWARE\Microsoft\NetDDE                                                                                                    | Replace    | Replace                     |
|                          | 白 C:\WINNT\Security\Templa                 | MACHINE\SOFTWARE\Microsoft\Protected Storage System Provider                                                                                            | Ignore     | Ignore                      |
|                          | 中 <b>鱼</b> basicdc                         | MACHINE\SOFTWARE\Microsoft\Secure                                                                                                    | Replace    | Replace                     |
|                          | 由 <b>@</b> basicsv                         | M MACHINE\SOFTWARE\Microsoft\SystemCertificates                                                                                                    | Replace    | Replace                     |
|                          | 由 <b>@</b> basicwk                         | A MACHINE\SOFTWARE\Microsoft\Windows NT\CurrentVersion                                                                                                  | Replace    | Replace                     |
| 由                        | <b>a</b> compatws                          | MACHINE\SOFTWARE\Microsoft\Windows NT\CurrentVersion\Accessibility                                                                                      | Replace    | Replace                     |
| 由                        | a hisecdo                                  | MACHINE\SOFTWARE\Microsoft\Windows NT\CurrentVersion\AEDebug                                                                                            | Replace    | Replace                     |
|                          | 白 <b>d</b> hisecws<br>由 图 Account Policies | MACHINE\SOFTWARE\Microsoft\Windows NT\CurrentVersion\AsrCommands                                                                                        | Replace    | Replace                     |
|                          | ∙ Ni Local Policies<br>Ė                   | MACHINE\SOFTWARE\Microsoft\Windows NT\CurrentVersion\Classes                                                                                            | Replace    | Replace                     |
|                          | ·阈 Event Log<br>Ė                          | MACHINE\SOFTWARE\Microsoft\Windows NT\CurrentVersion\Drivers32                                                                                          | Replace    | Replace                     |
|                          | <b>E</b> -Co Restricted Groups             | A MACHINE\SOFTWARE\Microsoft\Windows NT\CurrentVersion\EFS                                                                                              | Replace    | Replace                     |
|                          | System Services                            | MACHINE\SOFTWARE\Microsoft\Windows NT\CurrentVersion\Font Drivers                                                                                       | Replace    | Replace                     |
|                          | <b>Registry</b>                            | MACHINE\SOFTWARE\Microsoft\Windows NT\CurrentVersion\FontMapper                                                                                         | Replace    | Replace                     |
|                          | El- <b>CO</b> File System                  | M MACHINE\SOFTWARE\Microsoft\Windows NT\CurrentVersion\Image File Execution Options                                                                     | Replace    | Replace                     |
|                          | 由 de ocfiless                              | MACHINE\SOFTWARE\Microsoft\Windows NT\CurrentVersion\IniFileMapping                                                                                     | Replace    | Replace                     |
|                          | <b>E</b> ocfilesw                          | M MACHINE\SOFTWARE\Microsoft\Windows NT\CurrentVersion\Perflib                                                                                          | Replace    | Replace                     |
|                          | 由 <b>d</b> securedc                        | MACHINE\SOFTWARE\Microsoft\Windows NT\CurrentVersion\Perflib\009                                                                                        | Ignore     | Ignore                      |
|                          | 画<br>securews<br>G                         | MACHINE\SOFTWARE\Microsoft\Windows NT\CurrentVersion\ProfileList                                                                                        | Replace    | Replace                     |
|                          | 由 d setup security                         | MACHINE\SOFTWARE\Microsoft\Windows NT\CurrentVersion\SecEdit                                                                                            | Replace    | Replace                     |
|                          |                                            | MACHINE\SOFTWARE\Microsoft\Windows NT\CurrentVersion\Setup\RecoveryConsole                                                                              | Replace    | Replace                     |
|                          |                                            | M MACHINE\SOFTWARE\Microsoft\Windows NT\CurrentVersion\Svchost                                                                                          | Replace    | Replace                     |
|                          |                                            | MACHINE\SOFTWARE\Microsoft\Windows NT\CurrentVersion\Time Zones                                                                                         | Replace    | Replace                     |
|                          |                                            |                                                                                                    |            | Replace                     |
|                          |                                            | M MACHINE\SOFTWARE\Microsoft\Windows NT\CurrentVersion\Windows                                                                                          | Replace    |                             |
|                          |                                            | M MACHINE\SOFTWARE\Microsoft\Windows NT\CurrentVersion\Winlogon                                                                                         | Replace    |                             |
|                          |                                            | MACHINE\SOFTWARE\Microsoft\Windows\CurrentVersion\Group Policy                                                                                          | Ignore     |                             |
| $\overline{\phantom{0}}$ |                                            | MACHINE\SOFTWARE\Microsoft\Windows\CurrentVersion\Installer                                                                                             | Ignore     |                             |
| Δ<br>Δ                   |                                            | Double click on the specific security object in the right pane to modify<br>To modify the security setting - right click the object and choose Security |            |                             |
|                          |                                            | Object Name                                                                                                    |            |                             |
|                          |                                            | MACHINE\Software                                                                                                    |            |                             |
|                          |                                            | Security                                                                                                    |            |                             |
|                          |                                            | <b>AT</b> MACHINE\Softw                                                                                                    |            |                             |
|                          |                                            | <b>AT</b> MACHINE\SOFT<br>DE<br>Delete                                                                                                    |            |                             |
|                          |                                            | <b>AT MACHINE\SOFT</b><br>cted Storag                                                                                                    |            |                             |
|                          |                                            | Help                                                                                                    |            |                             |
|                          |                                            | <b>AT MACHINE\SOFT</b><br>e<br>CH LA                                                                                                    |            |                             |
|                          |                                            |                                                                                                    |            |                             |
|                          |                                            |                                                                                                    |            |                             |
|                          |                                            | Customize all settings required by your environment                                                                                                    |            |                             |
| Δ<br>Δ                   |                                            |                                                                                                    |            |                             |
|                          |                                            | Delete all extra settings not required by your environment (this step will                                                                              |            |                             |
|                          |                                            | increase system performance in applying the setting – but not increase the                                                                              |            |                             |
|                          | security of the system)                    |                                                                                                    |            | Replace<br>Ignore<br>Ignore |
|                          |                                            |                                                                                                    |            |                             |
| Δ                        | choosing Save As                           | Save the customized configuration file by right clicking on the file and                                                                                |            |                             |

 $\Delta$  Double click on a specific configuration (security) area

- $\Delta$  Double click on the specific security object in the right pane to modify
- Δ To modify the security setting right click the object and choose **Security**

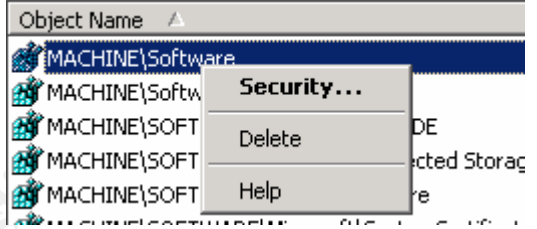

- Δ Customize all settings required by your environment
- Δ Delete all extra settings not required by your environment (this step will increase system performance in applying the setting – but not increase the security of the system)
- Δ Save the customized configuration file by right clicking on the file and choosing **Save As**

### **Step 4:** Recommended edits

All registry keys not listed are expected to maintain the inherited permissions of their parent key. Keys with "Ignore" are excluded from SCM configuration and retain their original permissions.

#### HKEY\_CLASSES\_ROOT\

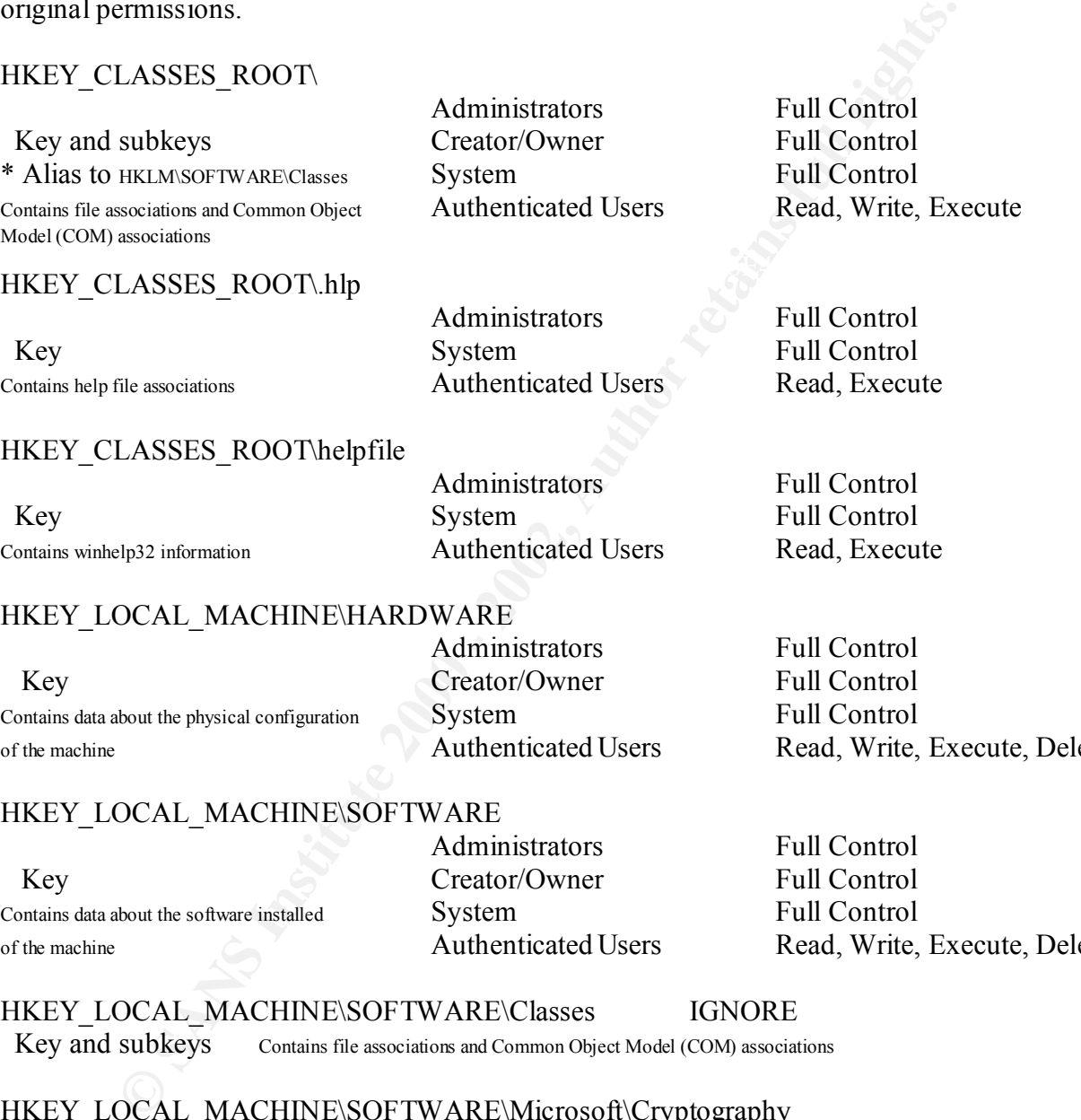

#### HKEY LOCAL MACHINE\HARDWARE

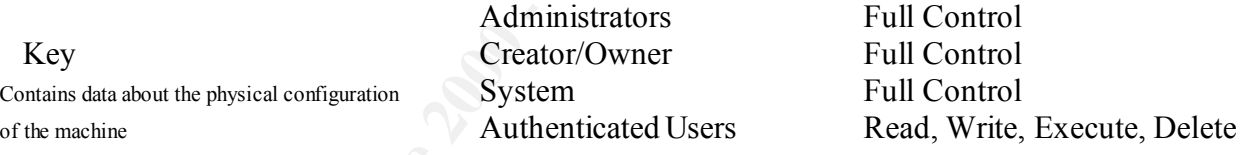

#### HKEY LOCAL MACHINE\SOFTWARE

Key Creator/Owner Full Control Contains data about the software installed System Full Control

Administrators Full Control

of the machine **Authenticated Users** Read, Write, Execute, Delete

HKEY\_LOCAL\_MACHINE\SOFTWARE\Classes IGNORE Key and subkeys Contains file associations and Common Object Model (COM) associations

HKEY\_LOCAL\_MACHINE\SOFTWARE\Microsoft\Cryptography

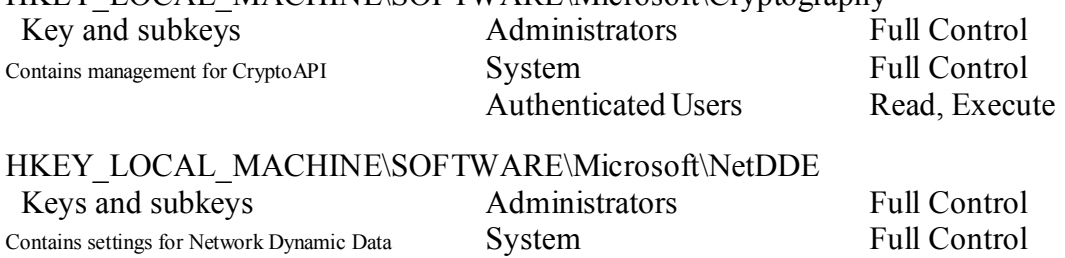

Exchange, which is a protocol that allows Applications to exchange data

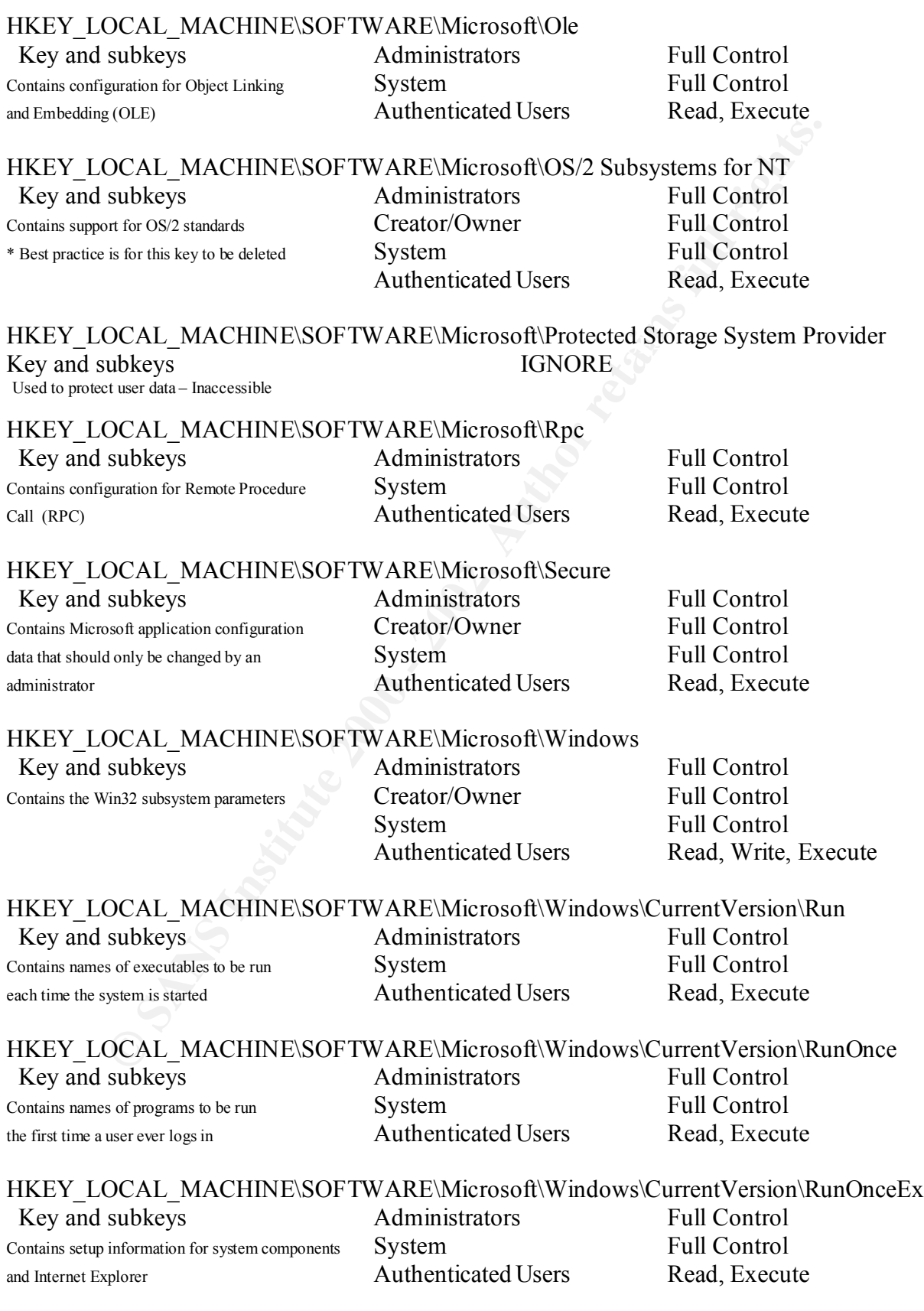

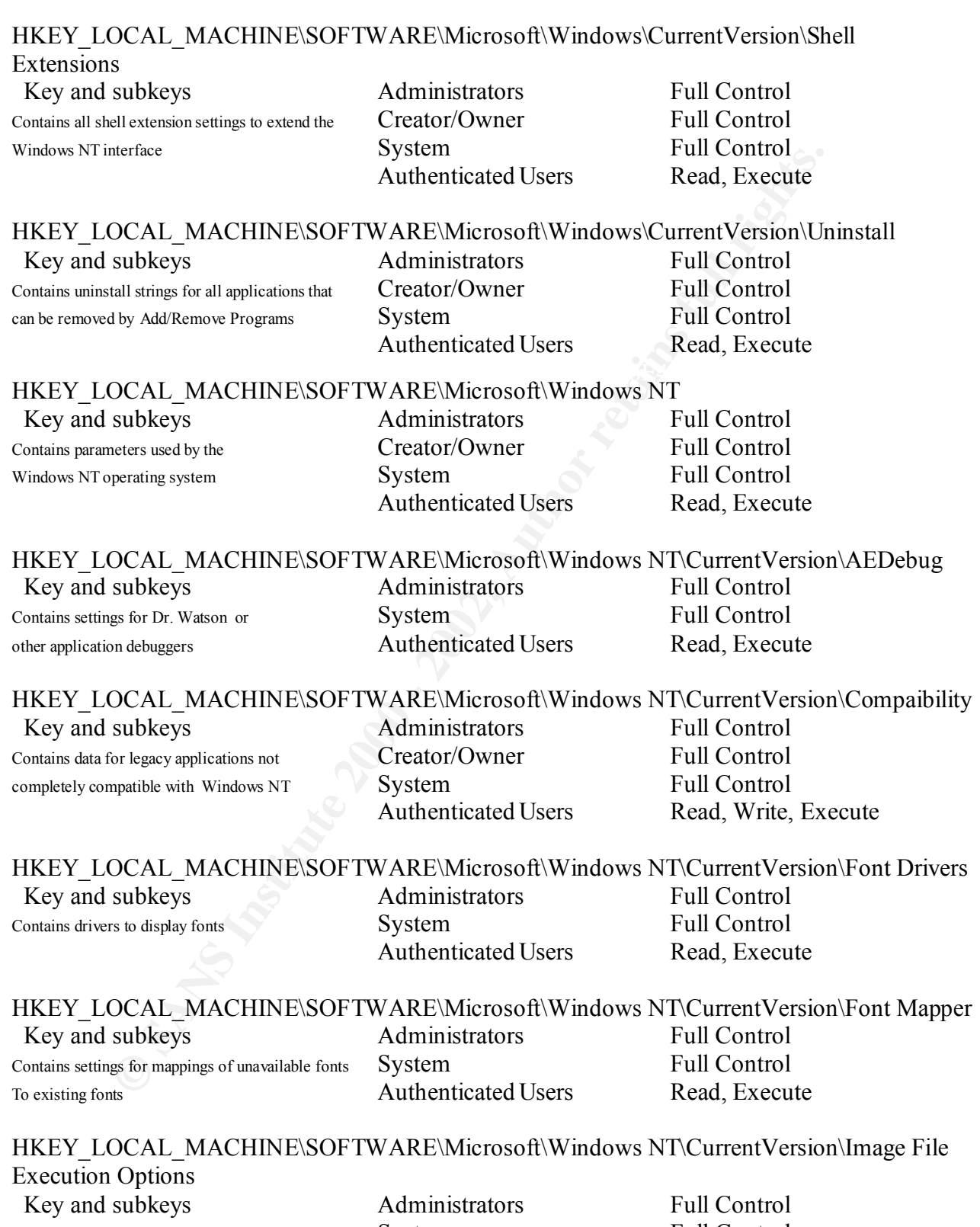

Contains parameters for viewing images<br>
System
Bull Control
Read, Execute
Read, Execute
Read, Execute
Contains
Contains
Read, Execute
Read, Execute
Read, Execute
Read, Execute
Read, Execute
Read, Execute
Contains
Lead, Exe Authenticated Users

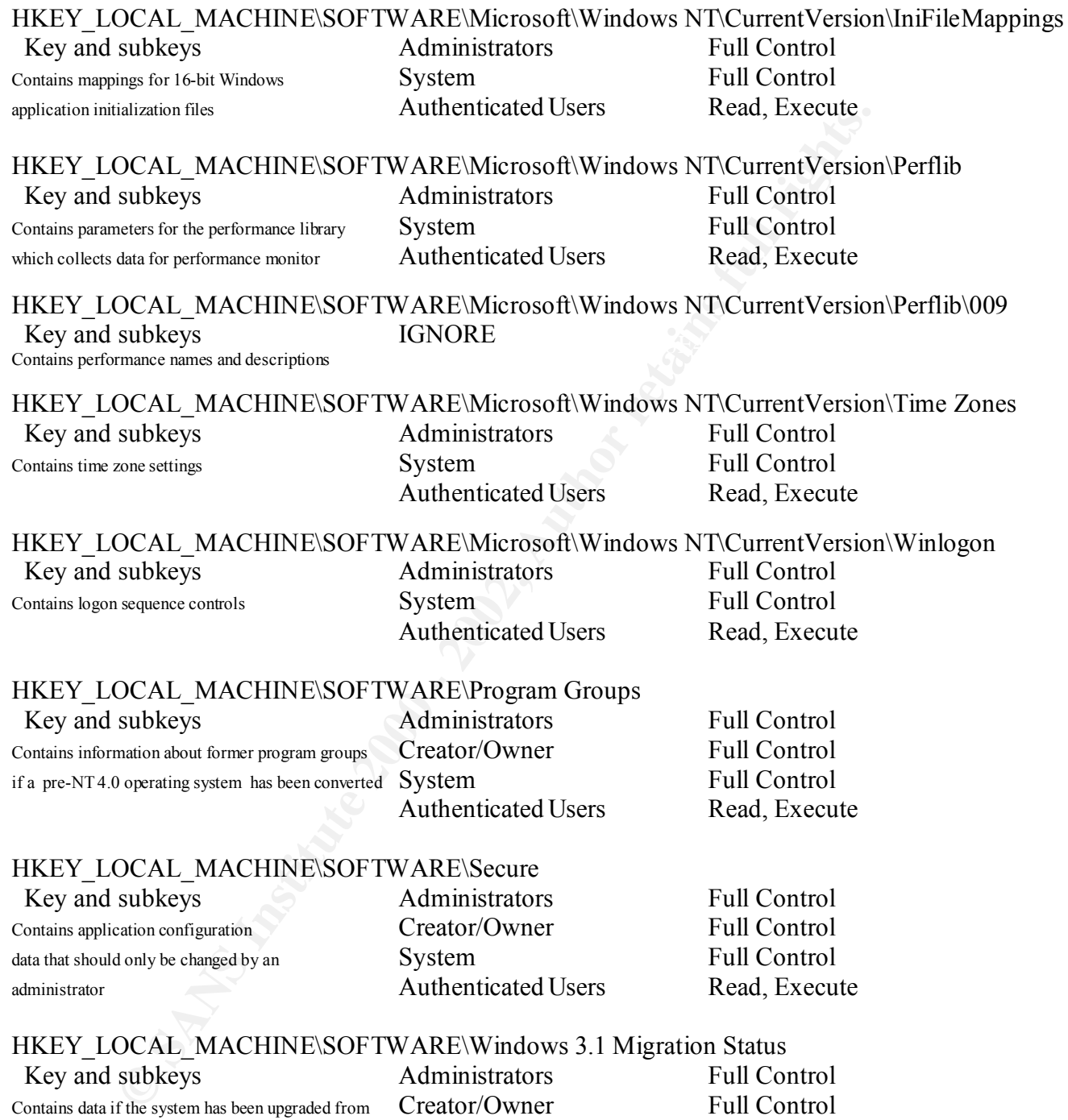

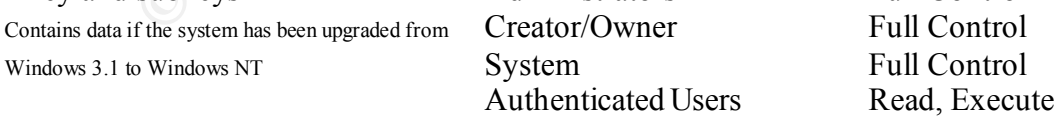

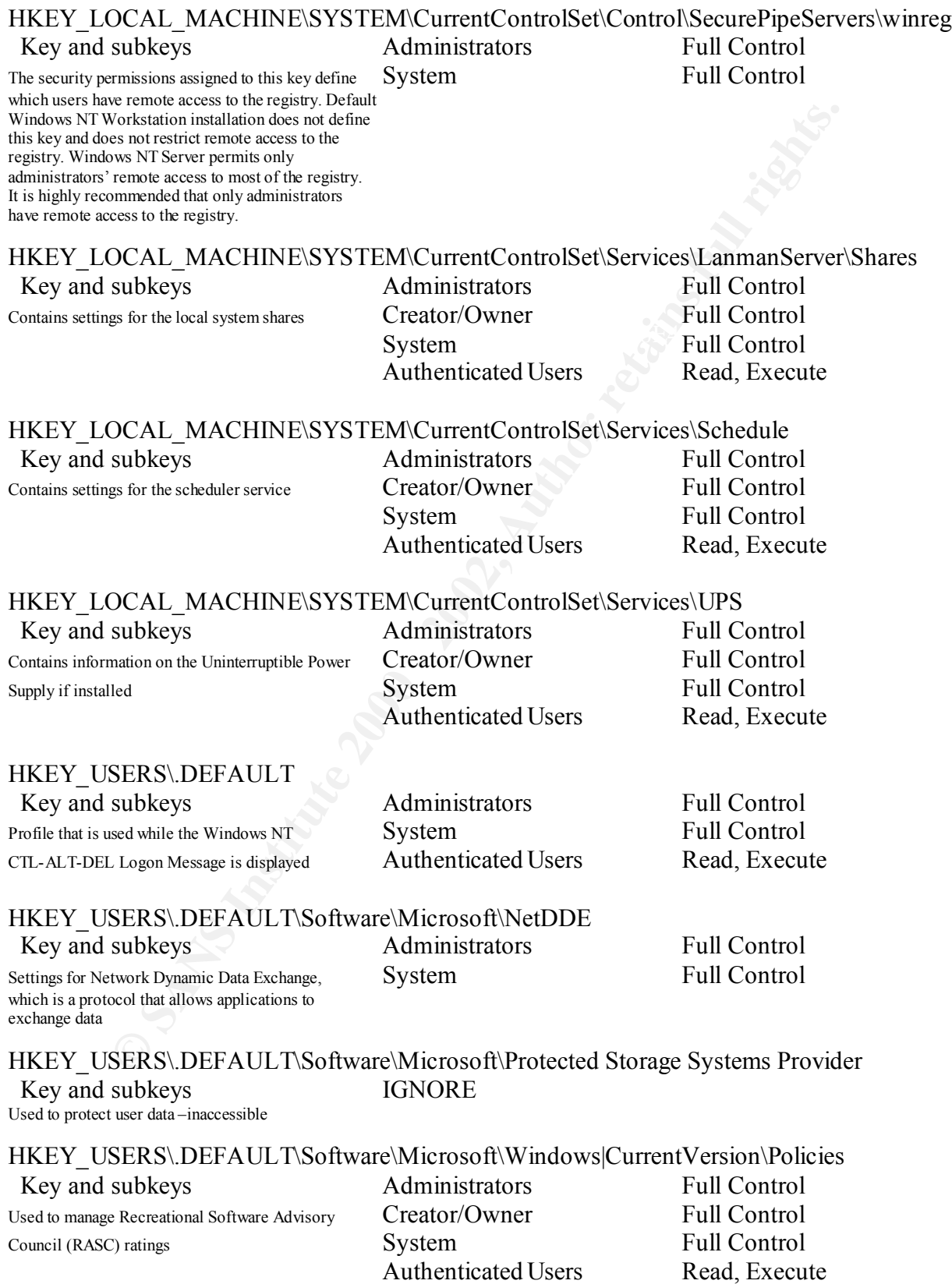

Authenticated Users

## **Step 5**: Assigning the configuration to a database

 After completing the creation of your ".inf" file, you can analysis and configure the system. The creation of the ".inf" file can be done from any Windows NT or Windows 2000 system, and applied to other systems as needed. The security analysis and configuration may be performed from the GUI or from a command line. The command line allows you to create a batch file and perform these actions on multiple systems or at a predetermined interval using the scheduler service or a third-party tool. \*Always remember to completely test the configuration file prior to applying it to a production box as a loss in performance and/or functionality may result.

- **Example 10 other systems aneedd.** The scentry analysis and<br>
coin may be performed from the GUI or from a command line. The common<br>syou to create a batch file and perform these actions on multiple systems<br>
trol completely application of the configuration. A best practice is to create a new database Δ The SCM uses a database to store configurations for both the analysis and for each analysis and configuration. Import operations can append to or overwrite the database information. Appending is the default setting, but may cause confusion and/or unwanted combining of configurations. Check the "Overwrite existing configuration in database" to avoid this problem.
	- $\Delta$  To open an existing or new database in the SCM GUI. Right click on the **Database** node
	- Δ Select **Open Database**

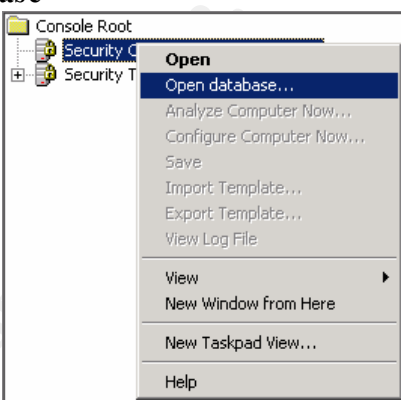

- $\Delta$  Enter the name of the database you wish to create or the name of an existing database.
- Δ Click **Open**
- $\Delta$  If a new database name was entered the system will automatically prompt you to enter the configuration file to import.
- Δ If you use an existing database right click on the **Database** node choose **Import Configuration**

Δ In the **Select Configuration to Import** dialog box – choose the ".inf" file you just created.

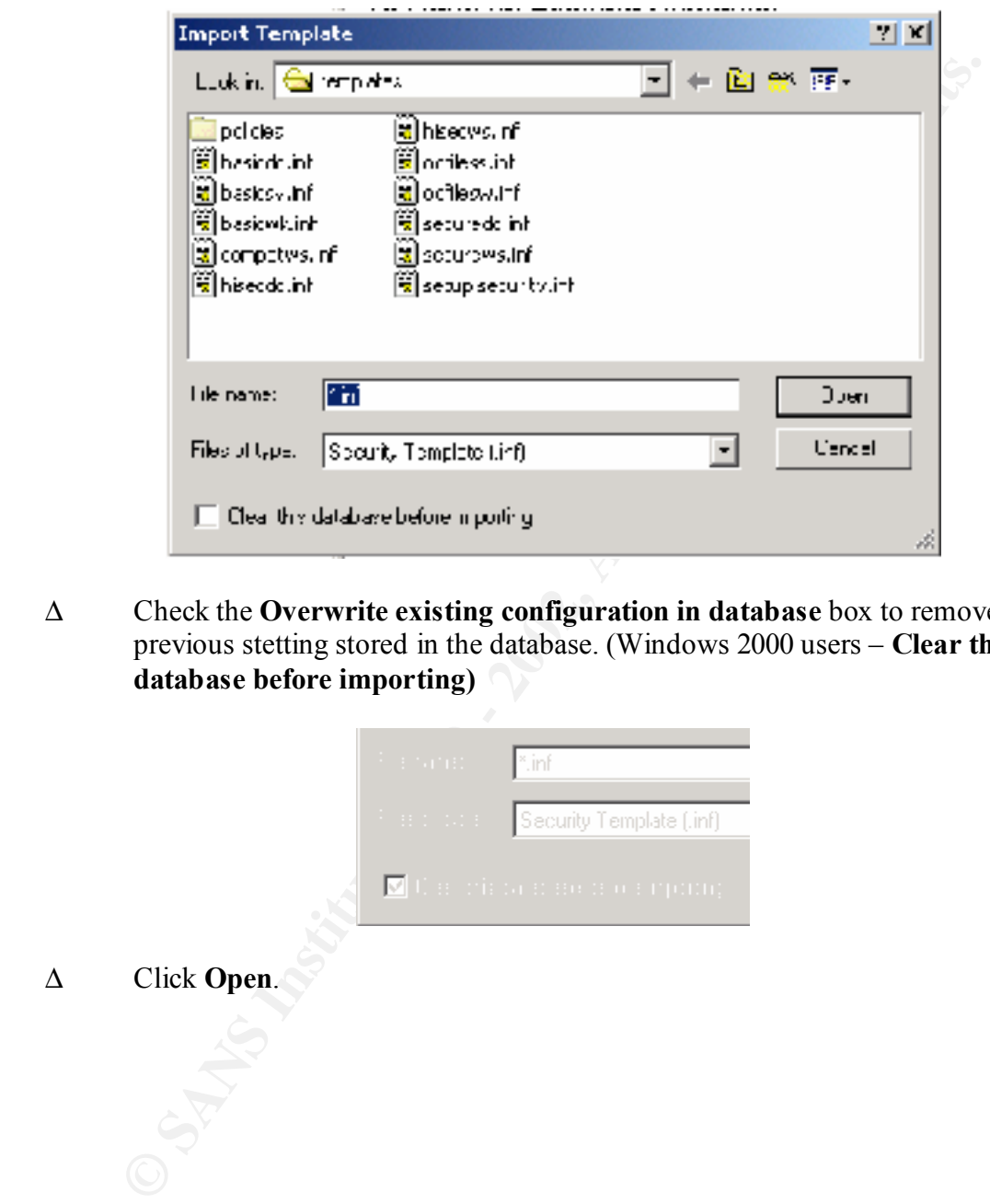

Δ Check the **Overwrite existing configuration in database** box to remove all previous stetting stored in the database. (Windows 2000 users – **Clear this database before importing)**

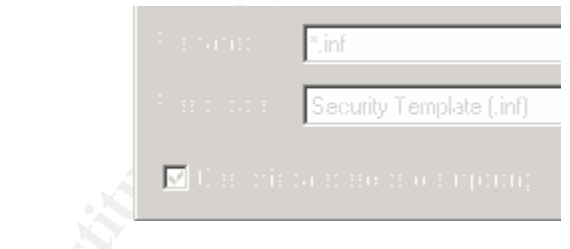

Δ Click **Open**.

# **Step 6**: Performing the analysis

 The analysis is actually run against the database, which is using the configuration file(s) ".inf" that have been imported. The current system settings are compared to the configuration settings in the configuration files and the results are stored back into the database. Both the current settings and the configuration settings are then displayed side by side and additional modifications to the configuration setting may be made and saved back to the ".inf" file.

- Δ From the SCM in MMC right click on the **Database** node
- Δ Select **Analyze System Now**

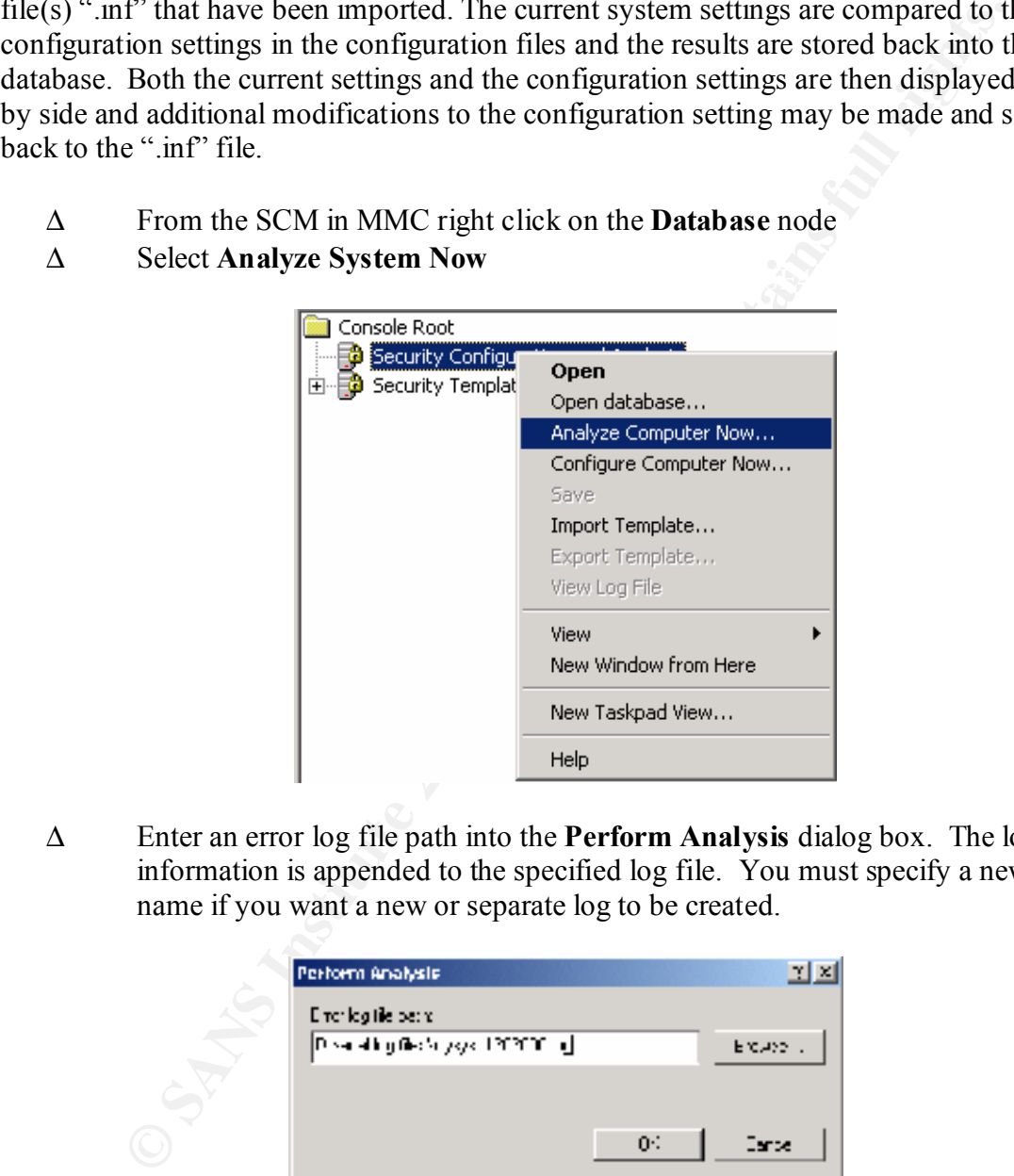

Δ Enter an error log file path into the **Perform Analysis** dialog box. The log information is appended to the specified log file. You must specify a new file name if you want a new or separate log to be created.

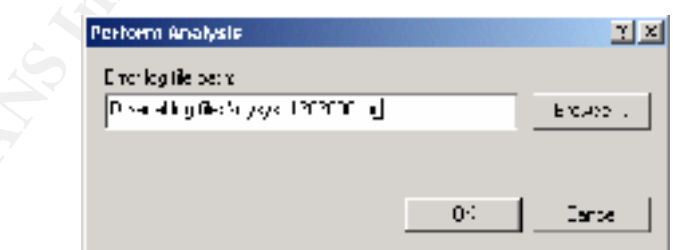

- Δ Click **OK**
- $\Delta$  Examine and modify the settings as needed.

## **Step 6a**: Performing the Analysis from the command line

To perform these same actions from the command line, use the following syntax. This syntax may be used in a batch file.

*Secedit /analyze [/cfg* filename*] [/db* filename*] [/log* logpath*] /verbose [/quiet] [/overwrite] [>> results\_file]*

*nahse [/cfg.* filename] *[/db* filename] *[/lbg* logpath] /verbose [/quiet]<br>e] [>> results\_file]<br>th to the inf file that will be appended to the database prior to the analysis<br>the the database that SCE will perform the an **/cfg** --- Path to the .inf file that will be appended to the database prior to the analysis **/db** --- Path the database that SCE will perform the analysis against. If this variable is not set than the last database used in analysis or configuration is used. The system default database is *%systemroot%\security\database\secedit.sdb*.

**/log** --- Path to the log file for the process. If this file is not specified, the progress information will be output to the console.

**/verbose** --- Specify detailed progress information.

**/quiet** --- Suppress screen and log output.

**/overwrite** --- This will overwrite the named database with the configuration file information. This is a recommended switch to avoid unwanted combinations of configurations.

**>> results file ---** This is the name and path of the file you wish to contain the results of the analysis. This file allows you to analysis at any time and review the results later.

# **Step 7**: Configuring the system

 Some errors may result during the configuration if specific registry keys do not exist on the system, but are included in the .inf file. This is a normal condition due to the generic nature of the .inf files that were included in the SCM, and should cause no alarm.

- Δ From the SCM GUI right click on the **Database** node
- Δ Select **Configure Now**

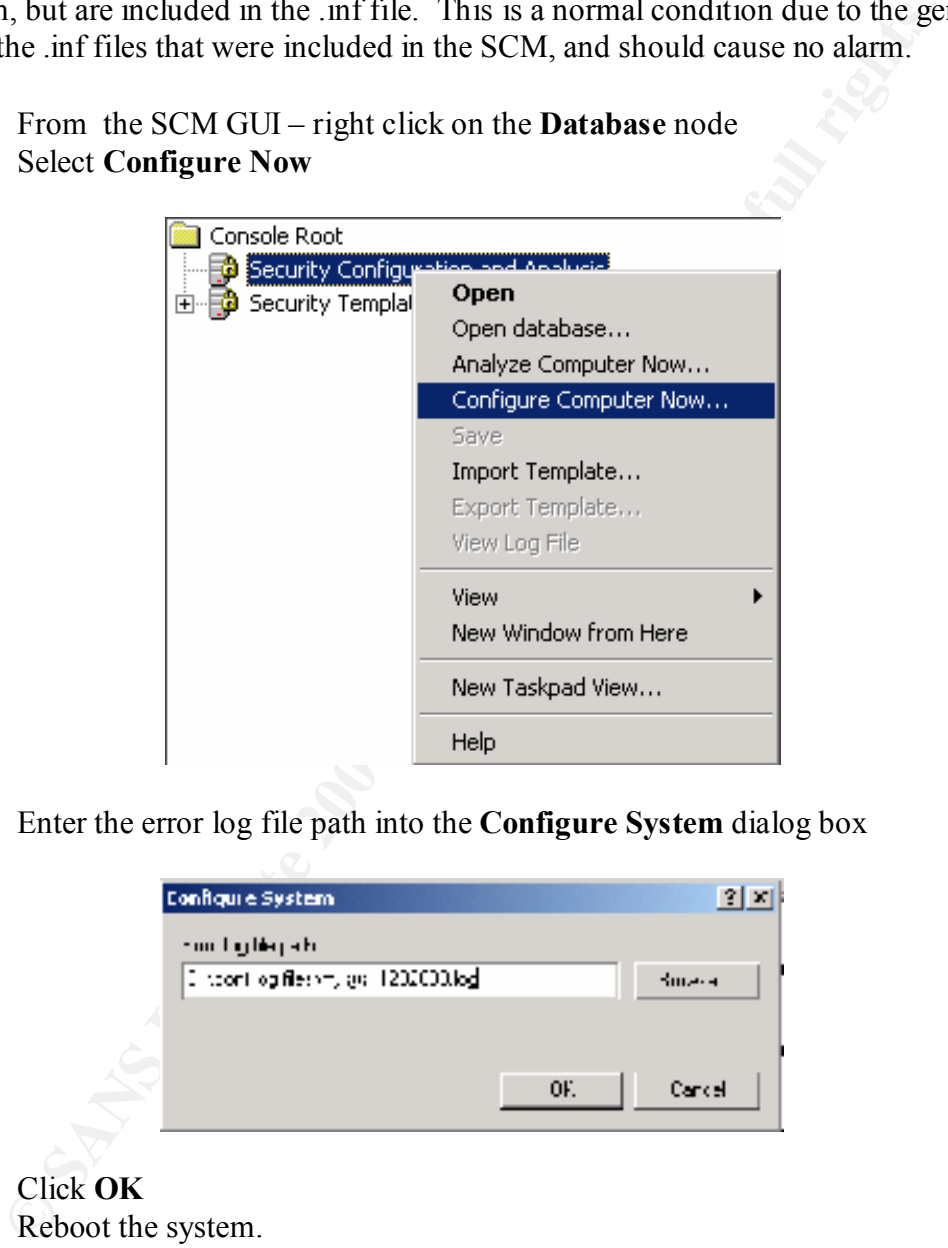

Δ Enter the error log file path into the **Configure System** dialog box

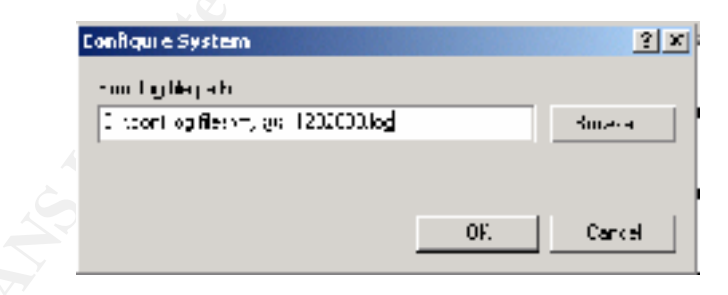

- Δ Click **OK**
- Δ Reboot the system.

# **Step 7a**: Configuring the system using the command line

To configure a system from the command line – use the following syntax

*Secedit /configure [/cfg* filename*] [/db* filename*] [/log* logpath*] /verbose [/quiet] [/overwrite] [areas* Areas*]*

**/cfg** --- Path to the .inf file that will be appended to the database prior to the analysis **/db** --- Path the database that SCE will perform the analysis against. If this variable is not set than the last database used in analysis or configuration is used. The system default database is *%systemroot%\security\database\secedit.sdb*.

information will be output to the console. **/log** --- Path to the log file for the process. If this file is not specified, the progress

**/verbose** --- Specify detailed progress information.

**/quiet** --- Suppress screen and log output.

**/overwrite** --- This will overwrite the named database with the configuration file information. This is a recommended switch to avoid unwanted combinations of configurations.

**/areas ---** This will apply specific areas of the .inf file – for registry permissions use "**REGKEYS**" – if this switch is not used then all areas of the .inf will be applied.

## **Step 8**: Insure configurations remain constant

**Consideration Consideration C Consideration C Consideration C Consideration C Consideration C Consideration C Consideration CONS Consideration CONS Consideration CONS Consideration** Once all settings have been made and applied – each system should be checked periodically to ensure the current system configuration has not changed. This can be scripted thru batch file analysis and reviewed either manually or thru automated means. This provides an additional means to monitor for intrusions based on both the analysis of the security configuration and by use of auditing.

# **References:**

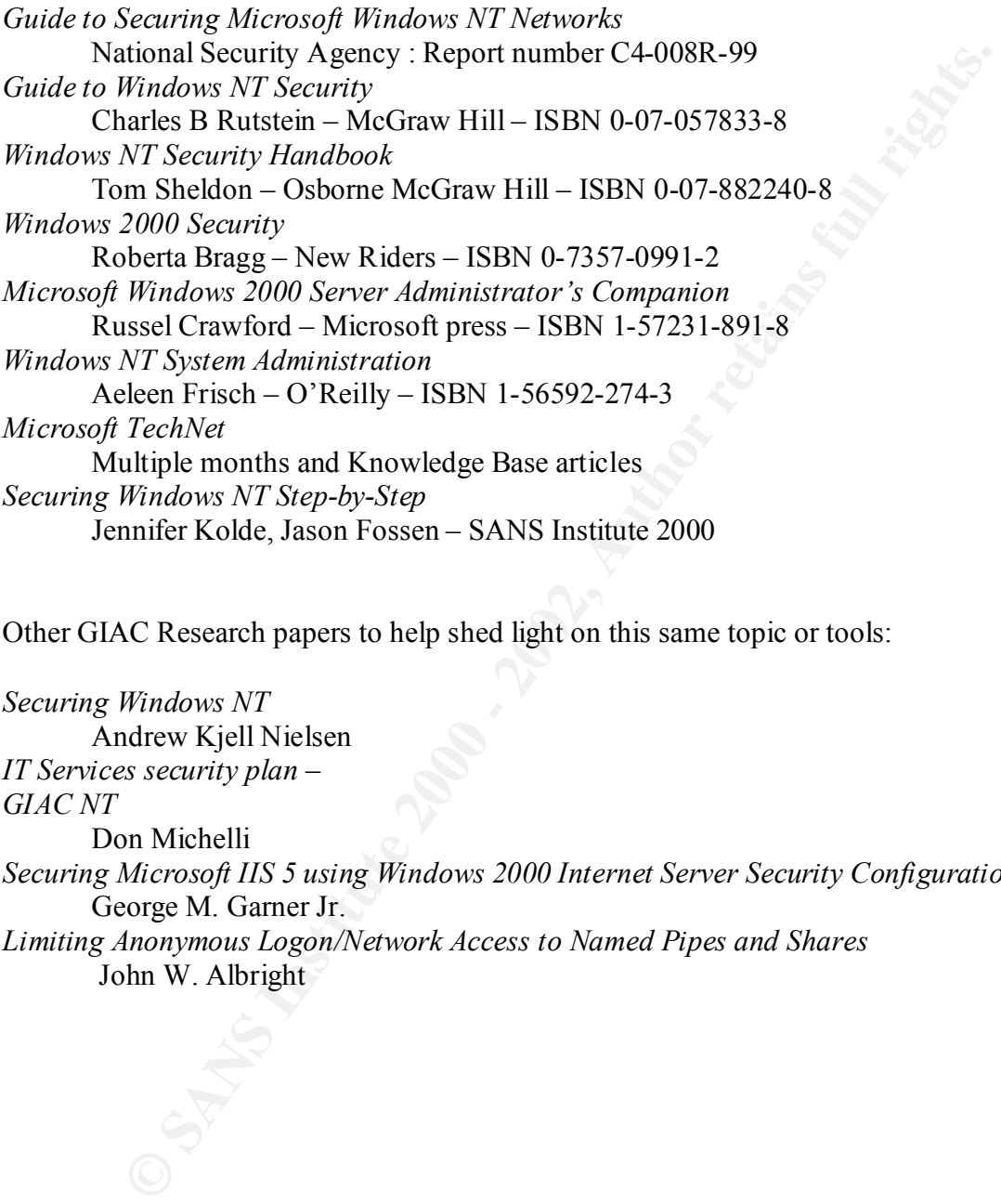

Other GIAC Research papers to help shed light on this same topic or tools:

*Securing Windows NT* Andrew Kjell Nielsen *IT Services security plan* – *GIAC NT* Don Michelli *Securing Microsoft IIS 5 using Windows 2000 Internet Server Security Configuration Tool* George M. Garner Jr. *Limiting Anonymous Logon/Network Access to Named Pipes and Shares* John W. Albright

# **Upcoming Training**

# **Click Here to**<br>{ Get CERTIFIED!}

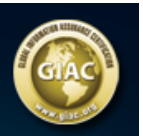

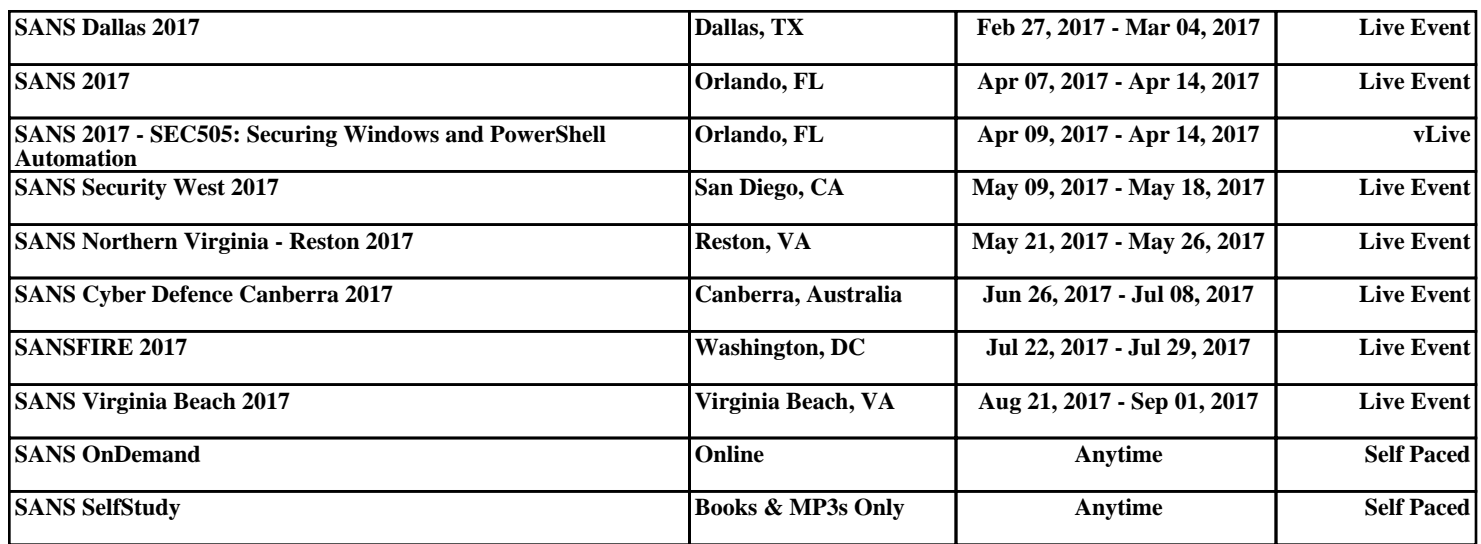